# **PEMBANGUNAN WEBSITE PARIWISATA NEGARA TIMOR LESTE BERBASIS MOBILE**

**Iwan Rijayana**1) **, Sofia De Jesus Cardoso**2) 1,2) Fakultas Teknik Universitas Widyatama Jl. Cikutra 204 A Bandung (022)-7278860 e-mail : iwan.rijayana@widyatama.ac.id <sup>1)</sup>, bbyblucho@gmail.com<sup>2)</sup>

## **Abstract**

*Process of delivering the information has not been able to quickly delivered, it is evident from the difficulty of finding information about tourist areas who want to know or be able to visit in East Timor. With so tourism in East Timor will only be known by local people, so that foreign countries will be reluctant to tour in East Timor and would prefer to visit places in other areas of the more famous tourism due to the lack of media publicity that can convey information about tourism in Timor Leste.*

*Research methodology used in the writing of this Final Project is a Literature Review, System Development and OOD (Object Oriented Database).*

*Tests carried out in several information systems. Tests performed included applications, the display, which is produced. Application testing is to test the application on disistem hardware and operating system, applications can run well. Testing the display to see the resulting image, so the image and the color is quite clearly visible difference.*

*Keywords: Web browser, Object Oriented Databases, East Timor, Tourism.*

## **1. PENDAHULUAN**

Republik Demokratik Timor Leste atau disebut juga Timor Lorosa'e, yaitu sebuah negara kecil yang berada di sebelah utara Australia dan sebelah timur pulau Timor.

Proses penyampaian informasi yang ada selama ini belum mampu tersampaikan secara cepat, hal ini terbukti dari sulitnya pencarian informasi mengenai daerah-daerah wisata yang ingin diketahui ataupun dapat dikunjungi di Timor Leste. Teknologi Informasi (TI) sebagai sumber informasi yang penting bagi masyarakat kurang digunakan secara serius dalam hal publikasi pariwisata yang ada di Timor Leste.

Langkah awal yang dapat dilakukan yaitu memberikan informasi yang lengkap mengenai daerah wisata di Timor Leste dengan memanfaatkan teknologi informasi yaitu internet, karena pada saat ini internet telah mampu menyampaikan informasi yang dapat diterima oleh masyarakat luar dan masyarakat setempat dengan lebih cepat.

# **2. TINJAUAN PUSTAKA**

#### **2.1. Pariwisata di Timor Leste**

Timor Leste merupakan salah satu negara yang memiliki potensi panorama wisata yang tinggi, karena merupakan daerah tropis dan memiliki karakter geografis yang cocok untuk tempat wisata terutama pantai. Selain itu, juga terdapat beberapa tempat bersejarah yang dapat menarik minat wisatawan untuk berkunjung ke negara ini.

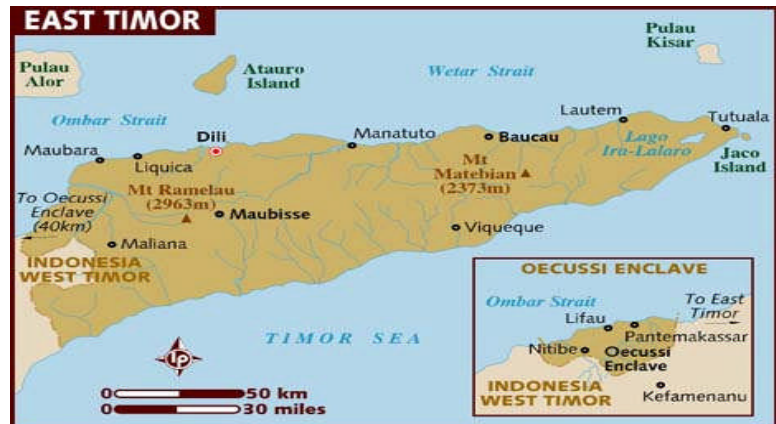

**Gambar 1**. Peta Negara Timor Leste [11].

Ibukota pesisir Timor Leste, Dili telah membuat langkah luar biasa terhadap rekonstruksi setelah kerusakan dan kerugian yang dialaminya. Warna kolonial Portugis masih dapat ditemukan di sejumlah vila dan gereja yang berada di sepanjang tepi pantai, serta patung Yesus setinggi 65 kaki yang menghadap ke pantai, mengingatkan akan patung Cristo Redentor di Rio Di Janeiro. Taman tepi pantai dan pantai pasir putih sangat populer untuk tempat menyelam dan bersantai.

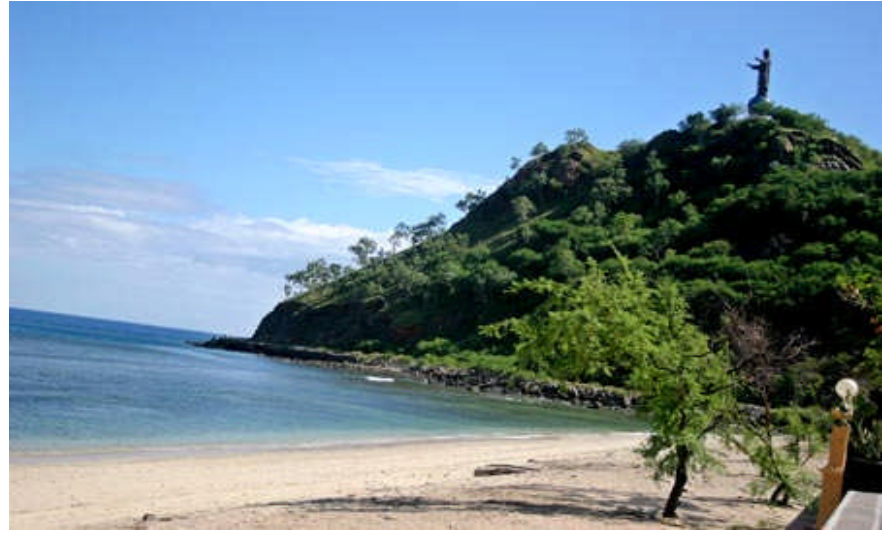

**Gambar 2.** Patung Kristus Raja (Cristo Rei) di Dili, Timor Leste [21].

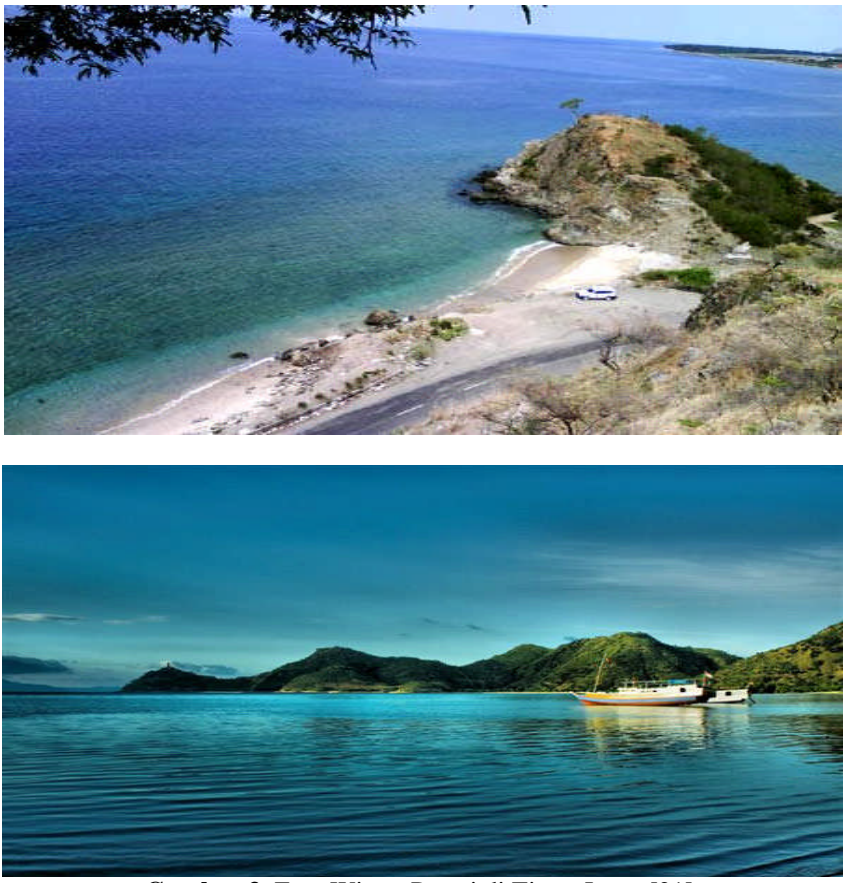

**Gambar 3.** Foto Wisata Pantai di Timor Leste [21].

Selain keindahan pantai dan dasar laut, Timor Leste juga mempunyai objek wisata berupa patung suci. Patung tersebut bernama Kristus Raja (Cristo Rei) dan Paus Yohanes Paulus II.

# **2.2. Aplikasi yang dipakai dalam Pembuatan Website**

Selain menyediakan halaman - halaman statis, sudah sangat banyak situs web yang menyediakan mekanisme bagi pengunjungya untuk dapat berinteraksi dengan situs tersebut. Interaksi tersebut dimungkinkan dengan cara menambahkan kode - kode pemrograman pada web situs web. Halaman - halaman web yang telah ditambahkan kode program (PHP, ASP, JSP, Perl, dan lain sebagainya) biasa dikenal dengan nama *web application* (aplikasi web) [4]. Saat ini terdapat berbagai macam aplikasi web, diantaranya adalah *webmail, online shopping, blog, search engine* ( mesin pencarian ), SFA (*Sales Force Automation*), ERP (*Enterprise Resource Planning*), *online auction* (lelang online), dan CRM (*Customer Relationship Management*). Tentunya masih banyak jenis aplikasi web lainnya yang belum kita sebutkan. Aplikasi - aplikasi web tersebut dapat diakses lewat internet maupun intranet (misal intranet perusahaan). Sebelum kita melanjutkan, ada baiknya kita samakan terlebih dahulu pemahaman kita mengenai definisi dari aplikasi web dan aplikasi *desktop* [2].

Aplikasi web adalah aplikasi yang dapat diakses dengan menggunakan *web browser* lewat jaringan baik internet ataupun intranet (misalnya intranet perusahaan). Contoh aplikasi web yang banyak digunakan misalnya Yahoo Mail, GMail, Google search engine, Friendster, YouTube, Facebook, Flickr, WordPress, dan lain sebagainya. Di sisi lain, yang dimaksud dengan aplikasi desktop adalah aplikasi yang dapat digunakan tanpa harus menggunakan web browser. Contoh aplikasi desktop yang biasa kita gunakan diantaranya adalah Microsoft Office, Open Office, Adobe Photoshop, dan Outlook Express [2].

Selama ini mungkin kita mendengar istilah aplikasi web maka yang terlintas di benak kita adalah aplikasi yang tersusun dari halaman - halaman web. Untuk berpindah antar halaman tersebut biasanya memakan waktu yang cukup lama (tergantung koneksi jaringan). Saat ini telah terjadi tren baru dalam aplikasi web. Tren tersebut akan mengubah persepsi kita tentang aplikasi web. Cobalah kita kunjungi beberapa situs web berikut ini : Netvibes, Pageflakes, Google Spreadsheet, Zoho, gOFFICE, dan Zimbra. Berbeda dengan aplikasi web yang biasa kita jumpai, aplikasi - aplikasi web tersebut tidak tersusun atas halaman - halaman web melainkan tersusun atas window - window layaknya aplikasi desktop [2].

Sebagian orang menyebut aplikasi - aplikasi tersebut sebagai Webtop (penggunaan istilah ini memang masih banyak diperdebatkan). Sekarang, secara perlahan aplikasi web mulai mampu meniru look–and-feel dari aplikasi desktop. Aplikasi - aplikasi yang tadinya hanya tersedia pada versi desktop kini sudah mulai memiliki pesaing yang berupa aplikasi web. Kita tentunya kenal dengan Microsoft Excel. Sekarang Google telah memiliki software spreadsheet sejenis namun kali ini hadir dalam bentuk web.

Untuk dapat menggunakan spreadsheet berbasis web tersebut yang kita perlukan hanyalah sebuah web browser (*Internet Explorer, Firefox, Opera*, ataupun *browser* lainnya). Kita tak perlu lagi meng - install aplikasi *spreadsheet* tersebut terlebih dahulu hanya untuk menjalankannya. Cukup dengan mengarahkan *browser* kita ke http://spreadsheet.google.com maka seketika itu pula aplikasi spreadsheet tersebut dapat digunakan. Tidak menutup kemungkinan di masa akan datang akan tersedia versi web dari aplikasi - aplikasi seperti Adobe Photoshop ataupun Autocad (tentunya tidak dalam waktu dekat) [18].

Walaupun demikian, sayangnya untuk dapat membangun aplikasi web yang menyerupai aplikasi *desktop* bukanlah perkara sederhana. Dibutuhkan usaha yang sangat keras karena developer memiliki tugas ganda. Selain harus membuat kode aplikasi yang akan dibangun (misalnya logika akuntansi), developer juga harus membuat kode-kode untuk meniru tampilan *desktop*. Sebagian *developer* melihat permasalahan tersebut dan menyediakan solusinya. Mereka menyediakan berbagai *framework* dan *library* yang dapat digunakan untuk membangun aplikasi *webtop*. Solusi tersebut terbukti dapat mempercepat pembangunan aplikasi.

Kini sebagian developer bahkan melakukan terobosan lebih jauh lagi. Mereka menyediakan solusi yang dinamakan WebOS. Secara teknis, WebOS adalah sebuah desktop environment yang berjalan di atas web. WebOS dapat diartikan sebagai " Sistem Operasi " yang berjalan di atas web browser. Tentunya, WebOS bukanlah sebuah sistem operasi yang sebenarnya. WebOS hanyalah meniru tampilan, look–and-feel, dan beberapa fitur yang biasanya ditemukan pada sebuah sistem operasi. WebOS terbukti dapat membuat pembangunan aplikasi web menjadi jauh lebih cepat [2].

## **3. METODE PENELITIAN**

#### **3.1. Activity Diagram**

Activity diagram menyediakan analisis dengan kemampuan untuk memodelkan proses dalam suatu sistem informasi. Activity diagram dapat digunakan untuk alur kerja model, use case individual, atau logika keputusan yang terkandung dalam metode individual. Activity diagram juga menyediakan pendekatan untuk proses pemodelan paralel.

#### **3.1.1.** *Activity Diagram* **Timor Leste**

Gambar berikut ini menjelaskan tentang aktifitas pada menu Timor Leste

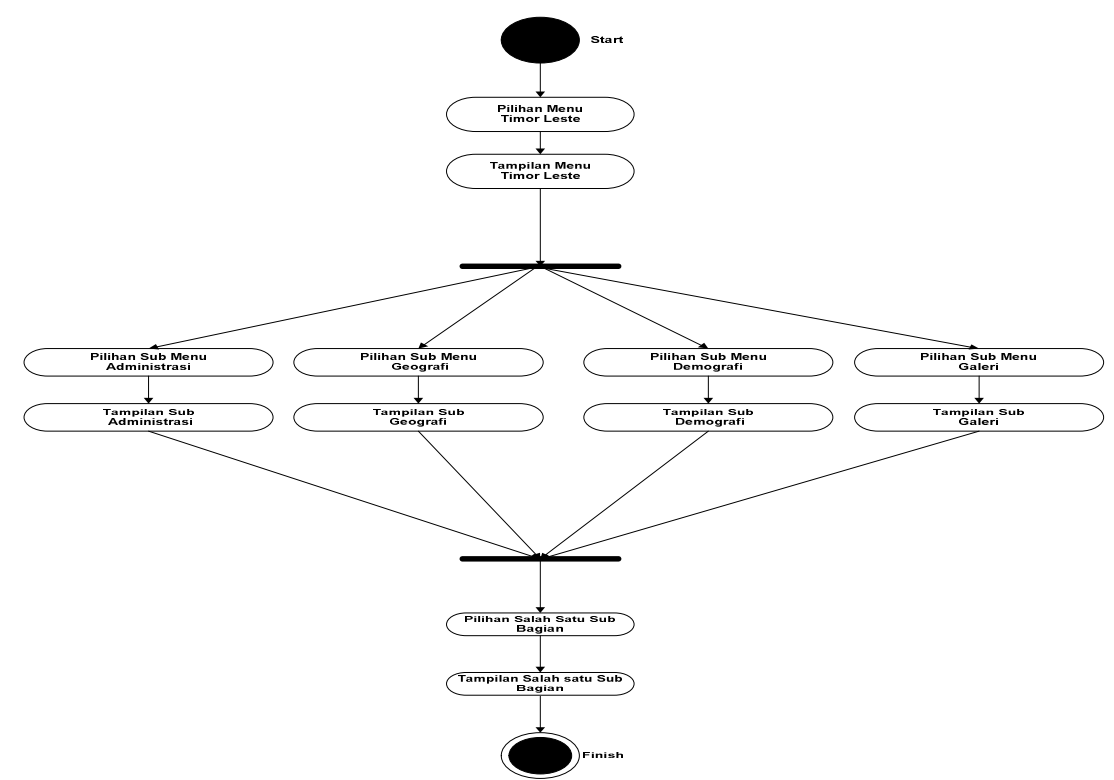

**Gambar 4.** Diagram Activity Timor Leste

# **3.1.2.** *Activity Diagram* **Pariwisata**

Gambar dibawah ini menjelaskan aktifitas pariwisata di Timor Leste

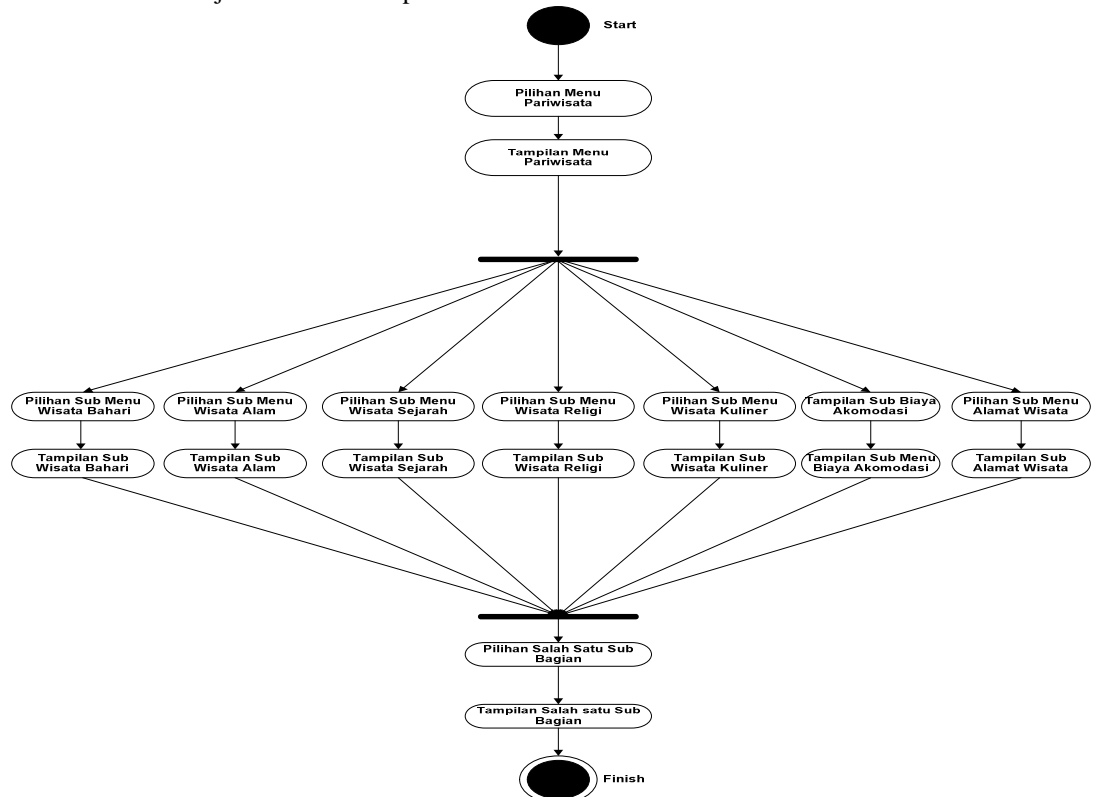

**Gambar 5.** Diagram Activity Pariwisata

**3.1.3.** *Activity Diagram* **Kebudayaan**

Gambar dibawah ini menjelaskan aktifitas kebudayaan di Timor Leste

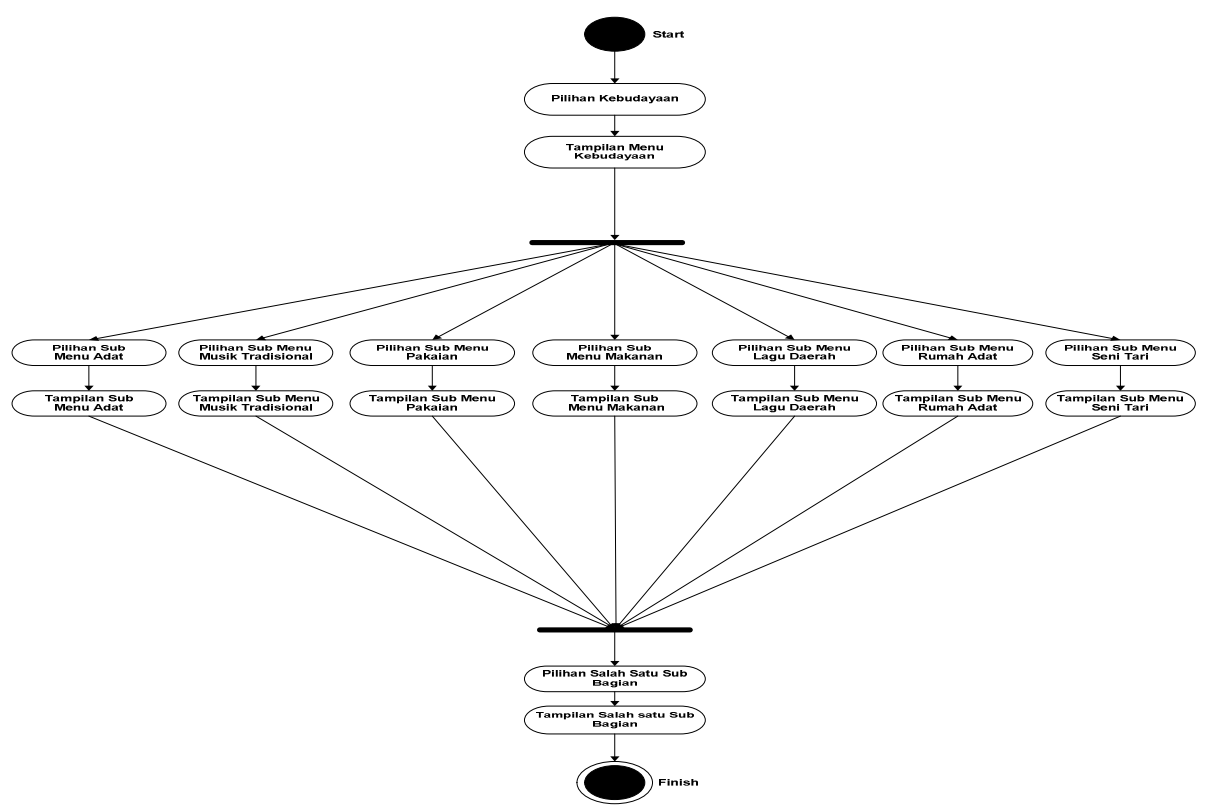

*Gambar 6. Diagram Activity* Kebudayaan

# **3.2. Struktur Navigasi**

Berdasarkan keputusan yang dibuat selama kebutuhan sistem dan tahap rancangan yang dikembangkan dalam aplikasi ini. Penggambaran struktur mulai dari awal program, proses yang dilalui dan sampai tahap akhir dari Pembanguna *Website* Pariwisata Negara Timor Leste Berbasis Mobile Tahap ini di mulai dari sistem menampilkan *menu* utama yaitu sebagai halaman utama sebelum masuk ke halaman berikutnya yang akan dipilih.

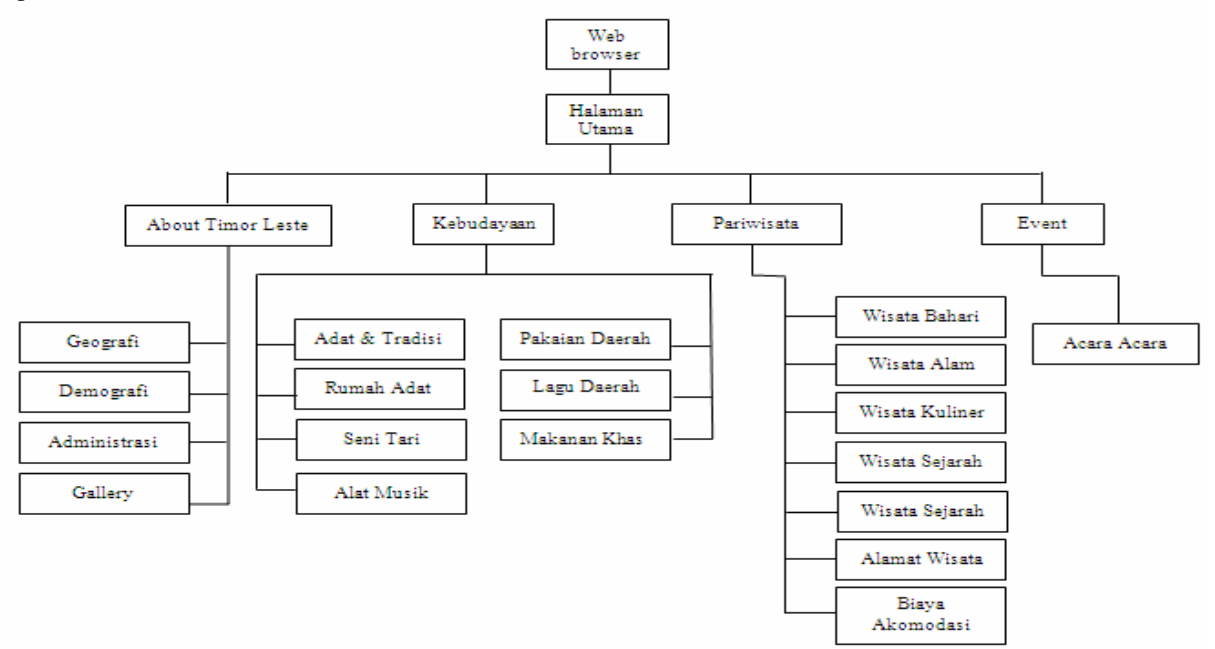

**Gambar 7.** Struktur Navigasi Website Negara Timor Leste

# **4. HASIL DAN PEMBAHASAN**

## **4.1. Implementasi Sistem**

Antar muka (*User Interface*) program terdiri dari masukan (*input*), yaitu format untuk pilihan pada saat pemakai melakukan masukan (*input*) kepada sistem untuk diproses. Sedangkan keluaran (*output)* adalah format keluaran yaitu hasil dari proses pengolahan data dan manipulasi data guna pembentukan informasi.

### *4.1.1. User Interface* **Menu Utama**

Berikut ini halaman intro sebelum masuk ke halaman utama *Website* pariwisata Timor Leste. Antarmuka intro dapat dilihat pada gambar 8

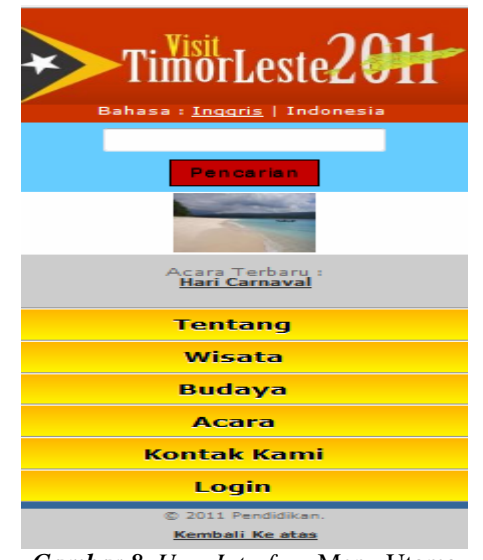

*Gambar 8. User Interface* Menu Utama

# **4.1.2.** *User Interface* **Menu Pariwisata**

Berikut ini adalah halaman menu pariwisata yang dapat diakses oleh seluruh pengunjung *Website* Pariwisata Negara Timor Leste Berbasis *Mobile*. *User* dapat memlih menu tertentu untuk mendapatkan informasi yang dibutuhkan. Antarmuka halaman menu pariwisata dapat dilihat pada gambar 9

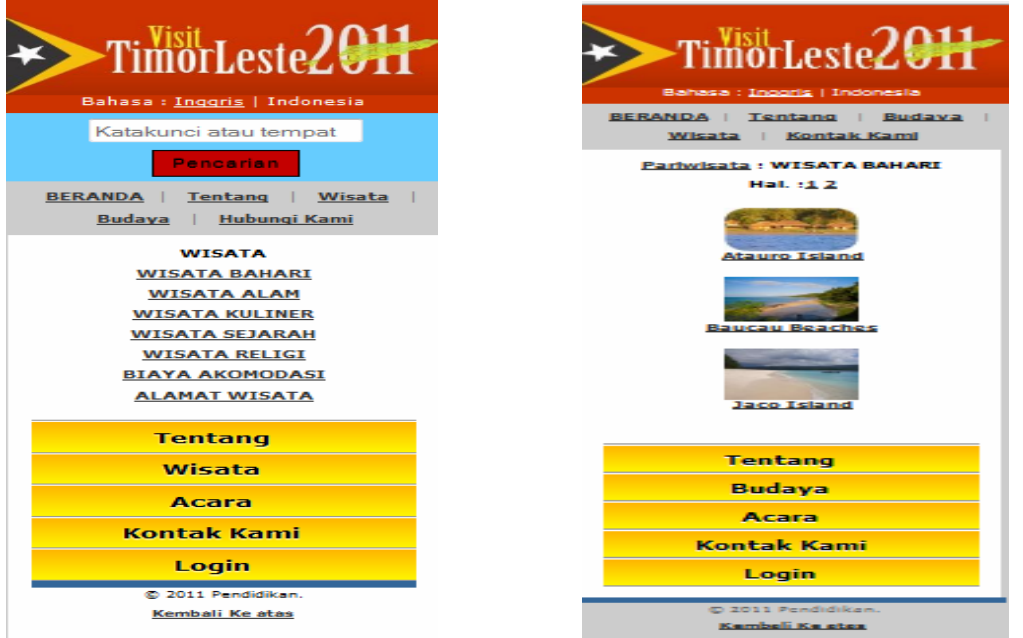

*Gambar 9. User Interface* Menu Pariwisata

# **4.1.3.** *User Interface* **Menu Kebudayaan**

Berikut ini adalah tampilan dari Halaman Menu Kebudayaan yang menyajikan beberapa pilihan menu yang dapat di akses oleh user sesuai dengan kebutuhan. Lihat pada gambar 10

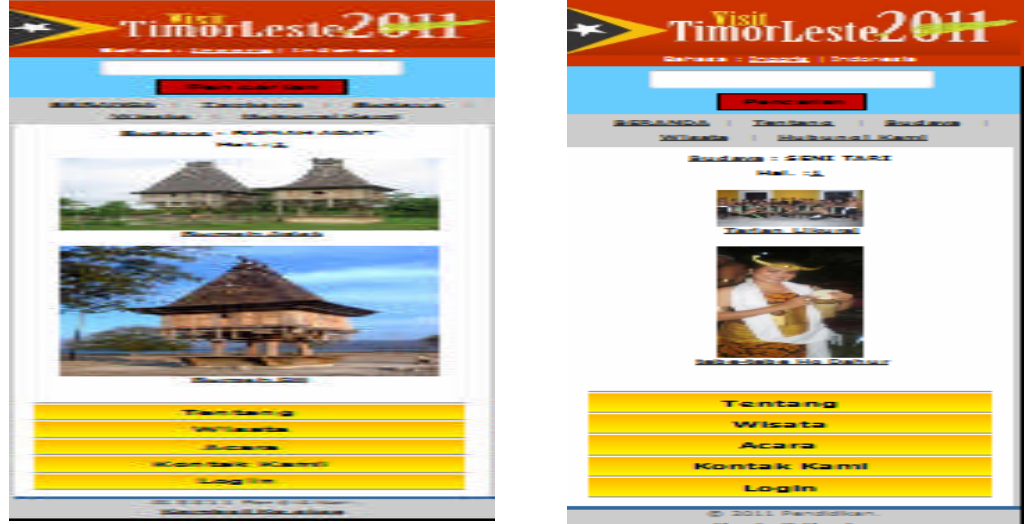

**Gambar 10.** User Interface Kebudayaan

#### **4.2. Pengujian Sistem**

Pengujian sistem dilakukan setelah Pembangunan *Website* pariwisata Negara Timor Leste Berbasis *Mobile* selesai dibangun, maka dibutuhkan pengujian untuk mendapatkan hasil yang sesuai dengan rancangan promosi pariwisata Timor Leste.

Uji coba Aplikasi Pembangunan *Website* pariwisata Negara Timor Leste Berbasis *Mobile* ini dilakukan dengan dua cara. Pertama, pada jaringan intranet atau *localhost*, yaitu pengaksesan data informasinya dapat bekerja secara *offline*. Dalam hal ini, komputer utama dijadikan sebagai *localserver* dengan penggunaan *software* XAMPP. Kedua, pada jaringan *internet*, yaitu pengaksesan data informasi bekerja secara *online*.

Untuk mengakses Pembangunan *Website* pariwisata Negara Timor Leste Berbasis *Mobile* ini, menggunakan kecepatan *internet* 256 kbps.

Mengakses *website* berbasis *Mobile* secara *online*, ditentukan berdasarkan kecepatan *internet* yang dimiliki oleh *user.* Semakin tinggi kecepatan *internet* tersebut, semakin cepat akses yang diterima dari *website* tersebut.

## **5. KESIMPULAN DAN SARAN**

#### **5.1. Kesimpulan**

Berdasarkan Penelitian telah dikumpulkan semua informasi yang akan digunakan sebagai dasar untuk menemukan kelemahan-kelemahan yang ada pada website Promosi Pariwisata Negara Timor Leste, maka dapat disimpulkan bahwa :

- 1. Media Internet dapat memberikan informasi secara global tentang adanya tempat-tempat wisata di Negara Timor Leste yang sangat menarik bagi wisatawan dan tak kalah dengan tempat-tempat wisata di negara lain.
- 2. Dengan akses informasi secara *online* yang diperoleh begitu cepat dan mudah, sangat memungkinkan bagi wisatawan tertarik datang ketempat-tempat wisata di Negara Timor Leste. Apalagi didukung dengan adanya *website* tentang pariwisata di Timor Leste yang berbasis *mobile*.

#### **5.2. Saran**

Dari hasil penelitian yang telah dilakukan sejak dari awal sampai akhir, maka didapatkan hal-hal yang perlu diperhatikan serta memberikan saran-saran sebagai berikut :

- 1. Dengan adanya fasilitas web yang sudah dibangun diharapkan agar terus ada yang memantau perkembangan dan memelihara web tersebut, dan selanjutnya dapat dikembangkan untuk dapat hasil yang baik.
- 2. Untuk mendapatkan hasil yang sempurna diharapkan adanya perhatian dari pemerintahan Timor Leste untuk ikut andil dalam memperkenalkan tempat-tempat wisata di Negara Timor Leste.

#### **DAFTAR PUSTAKA**

Anonim,http://www.webtropy.com/articles/art2.asp?RSA, 2008

Aplikasi *Website* : <http://uwiesulistya.blogspot.com/2011/04/aplikasi-website.html>, 8 januari 2011 Hakim, Lukmanul, "Membongkar Trik Rahasia Para Master PHP", Loko Media, 2008

Inge Martina Ir, Pemograman Internet, Elex Media Komputindo, Jakarta, 2002

Kendall K.E. dan Kendall J.E. 2003. Analisis Dan Perancangan Sistem. Alih bahasa oleh: Alhamdany Hafedh. PT. Prenhallindo dan Person Education Asia Pte. Ltd: Jakarta.

Kodyat, abdurrahman. 2007. Pembangunan Pariwisata di Indonesia. Makalah

*MYSQL*, 2010 : [http://www.scribd.com/doc/37763961/Pengertian-MySQL,](http://www.scribd.com/doc/37763961/Pengertian-MySQL) 22 Januari 2011 M, Syafii, Membangun Aplikasi Berbasis PHP dan Mysql,Andi Offset,Yogyakarta,2004

Madcoms. 2006. Seri Panduan Lengkap Macromedia Dreamweaver 8. Yogyakarta : Penerbit Andi.

MySQL AB, "MySQL 5.1 Reference Manual", http://dev.mysql.com/doc, 01/09/2008 Map of east timor : <http://www.lonelyplanet.com/maps/asia/east-timor/>, 5 januari 2011 Nugroho Bunafit, PHP dan Mysql, Dengan Editor Dreamweaver MX,Andi Yogyakarta,2004 PHP : http://tips-triks-php.com/2010/03/pengertian-php/, 26 januari 2011 Pengertian Pariwisata. 2010 [http://pariwisata.cilacapkab.go.id/index.php?pilih=hal&id=77,](http://pariwisata.cilacapkab.go.id/index.php?pilih=hal&id=77) 21 januari 2011 https://www.facebook.com/note.php?note\_id=122106467805561, 21 januari 2011 Pengertia *Website* : <http://deeyaan.blogspot.com/2008/03/pengertian-website.html>, 12 januari 2011 Rahardja, Augury El Rayeb, Asep Saefullah, 2009). Roger S. Pressman, 2002. RekayasaPerangkat Lunak Pendekatan Praktisi. Yogyakarta:Andi Offset Setiawan,Andi, Mudah Tepat Singkat Pemograman HTML, Yrama Wijaya,2004. Sidik, Betha, Ir., "Pemrograman Web Dengan HTML", Informatika, Bandung, Juli 2005.

Supono, "Pemrograman Web dengan Java Script", YRama Widya,Bandung, 2006 Timor Leste http://id.wikipedia.org/wiki/Timor\_Leste#Demografi, 23 januari 2011